# **GETTING TO WORK WITH** THE AVID S6 AN INTRODUCTION AND LEARNING GUIDE

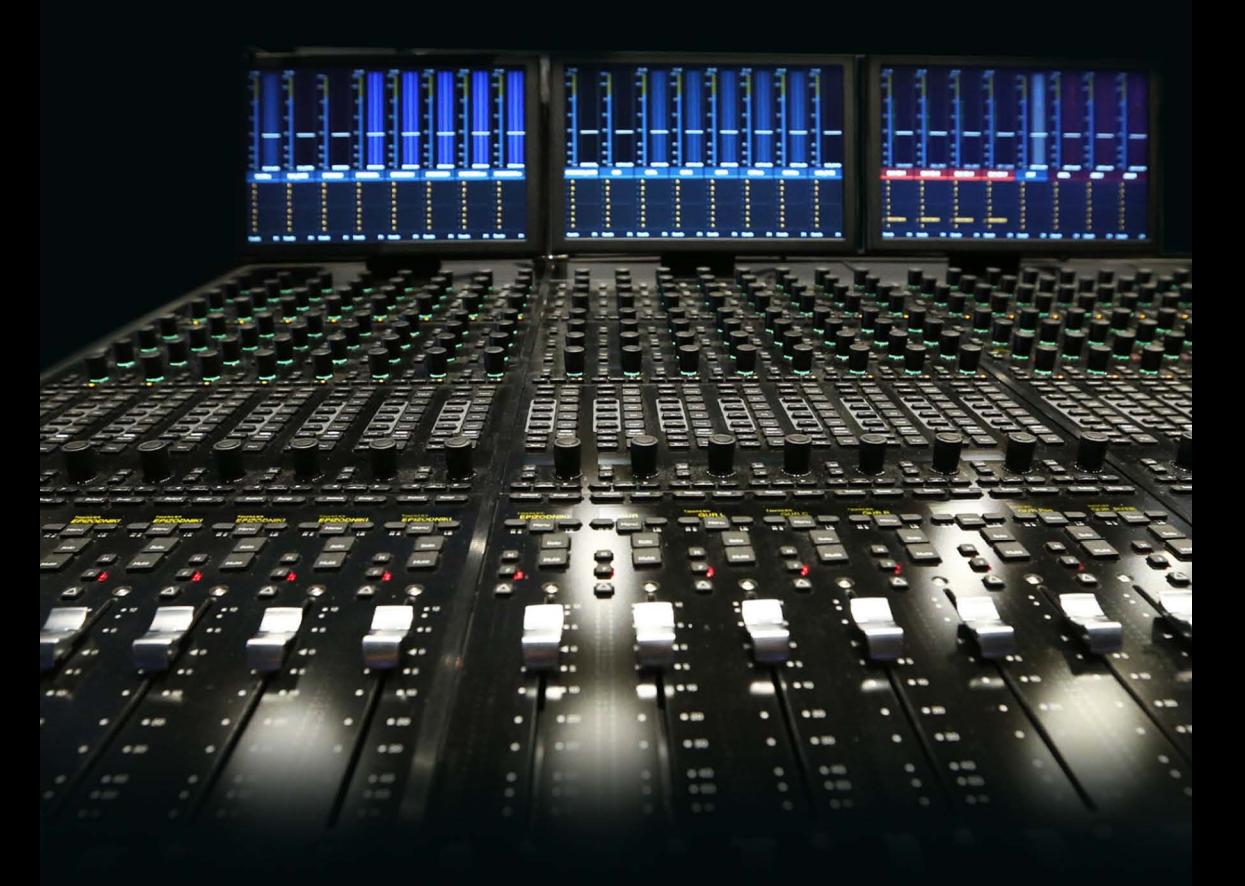

## **CURT SCHULKEY**

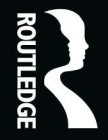

A Focal Press Book

# **Getting to Work with the Avid S6**

This complete guide to the Avid S6 console offers the best techniques and practices from a seasoned industry veteran, Curt Schulkey, for utilizing its unique features and functions.

The Avid S6 was created to be the industry standard virtual mixing console; however, it is so feature-packed that it can be difficult for new users to navigate. This book provides the ultimate guide to breaking down these amazing features and demonstrating how to use them effectively in your next project, with easy-to-follow instructions, rich illustrations, and general real-world advice from the author.

This book takes students from neophyte to high-level intermediate. Readers should begin with a functional knowledge of Pro Tools and general understanding of mixing for cinema, but previous knowledge of mixing surfaces is not necessary as this book provides guidance through rudimentary, basic, and intermediary level workflows.

**Curt Schulkey** is a post-production industry veteran, and an educator at Loyola Marymount University in Los Angeles. He continues to work as a supervising sound editor, dialogue editor, and mixer on feature films and longform streaming content.

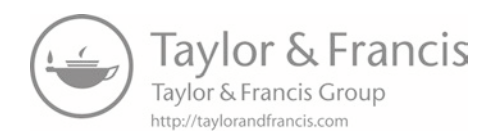

## **Getting to Work with the Avid S6**

**An Introduction and Learning Guide**

**Curt Schulkey**

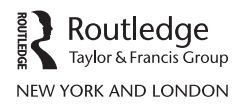

First published 2022 by Routledge 605 Third Avenue, New York, NY 10158

and by Routledge 2 Park Square, Milton Park, Abingdon, Oxon, OX14 4RN

#### *Routledge is an imprint of the Taylor & Francis Group, an informa business* © 2022 Curt Schulkey

The right of Curt Schulkey to be identified as author of this work has been asserted by him/her/them in accordance with sections 77 and 78 of the Copyright, Designs and Patents Act 1988.

All rights reserved. No part of this book may be reprinted or reproduced or utilized in any form or by any electronic, mechanical, or other means, now known or hereafter invented, including photocopying and recording, or in any information storage or retrieval system, without permission in writing from the publishers.

*Trademark notice*: Product or corporate names may be trademarks or registered trademarks, and are used only for identification and explanation without intent to infringe.

This book is a teaching guide and is therefore not a comprehensive or definitive reference for the Avid S6 or any other product. While every attempt has been made to ensure that the information in this book is thorough, accurate, and current, the author and publishers cannot warrant or guarantee that this is the case. Any use of the information in this book is at your own risk. In an attempt to lighten the inherent tedium of this genre, some fanciful liberties have been taken with history; hopefully they are absurd enough to amuse, and not be taken as truths. The author, publishers, and their agents, officers, partners, directors, employees, representatives, and the cat's meat man disclaim all liability for any loss arising out of or in connection with anything that appears or does not appear in this book.

The author of this book has no affiliation with nor endorsement from Avid Technology, Inc, Waves Inc, Izotope, MeterPlugs, McDowell Signal Processing, LLC, or any other company or product shown, written about, or ignored herein.

*Library of Congress Cataloging-in-Publication Data* A catalog record for this book has been requested

ISBN: 978-0-367-62999-1 (hbk) ISBN: 978-0-367-62996-0 (pbk) ISBN: 978-1-003-11180-1 (ebk)

DOI: [10.4324/9781003111801](http://dx.doi.org/10.4324/9781003111801)

Typeset in Arial Nova by Apex CoVantage, LLC To my partner, friend, wife, producer, director, and inspiration, Lisa Pegnato.

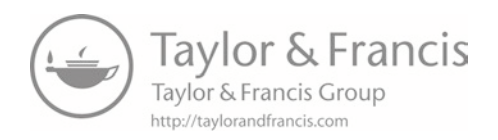

## **Contents**

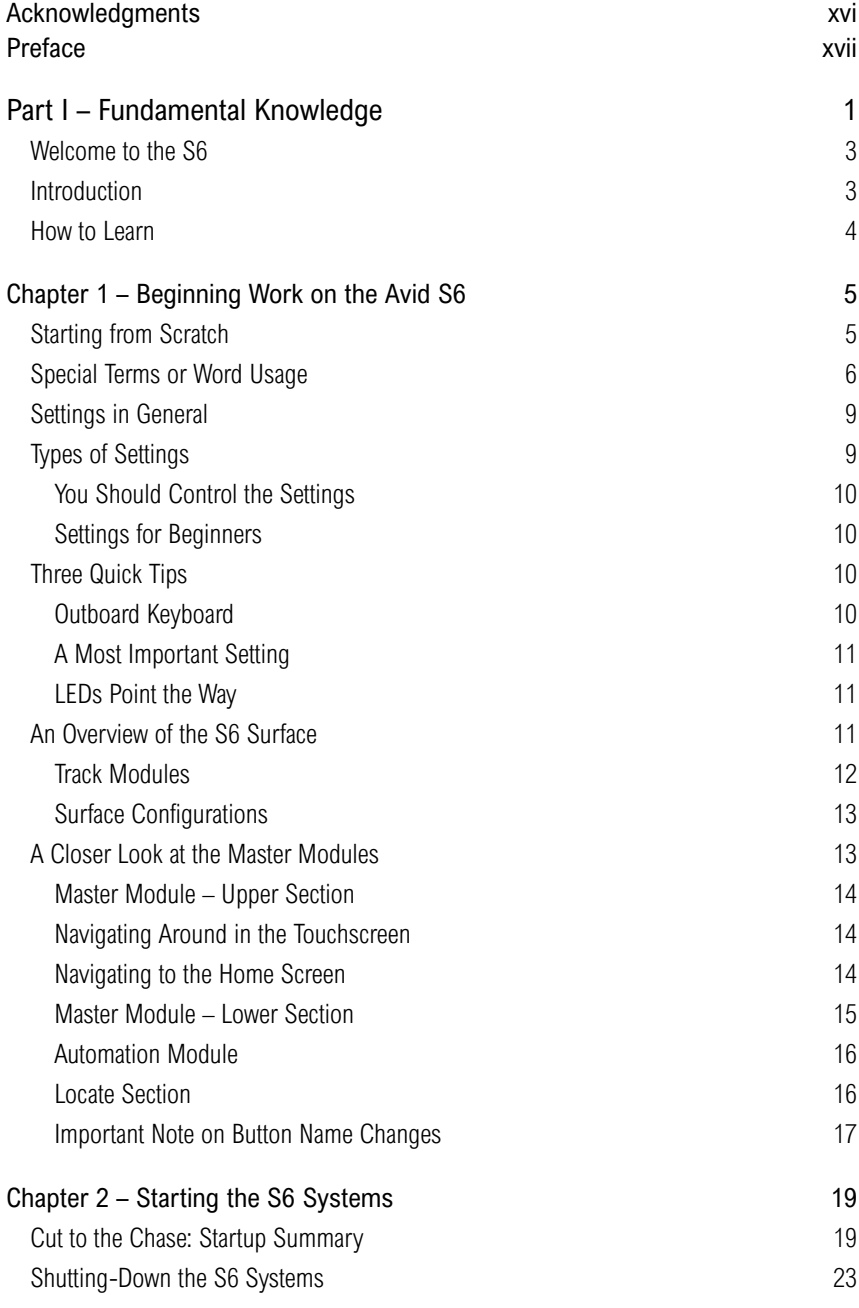

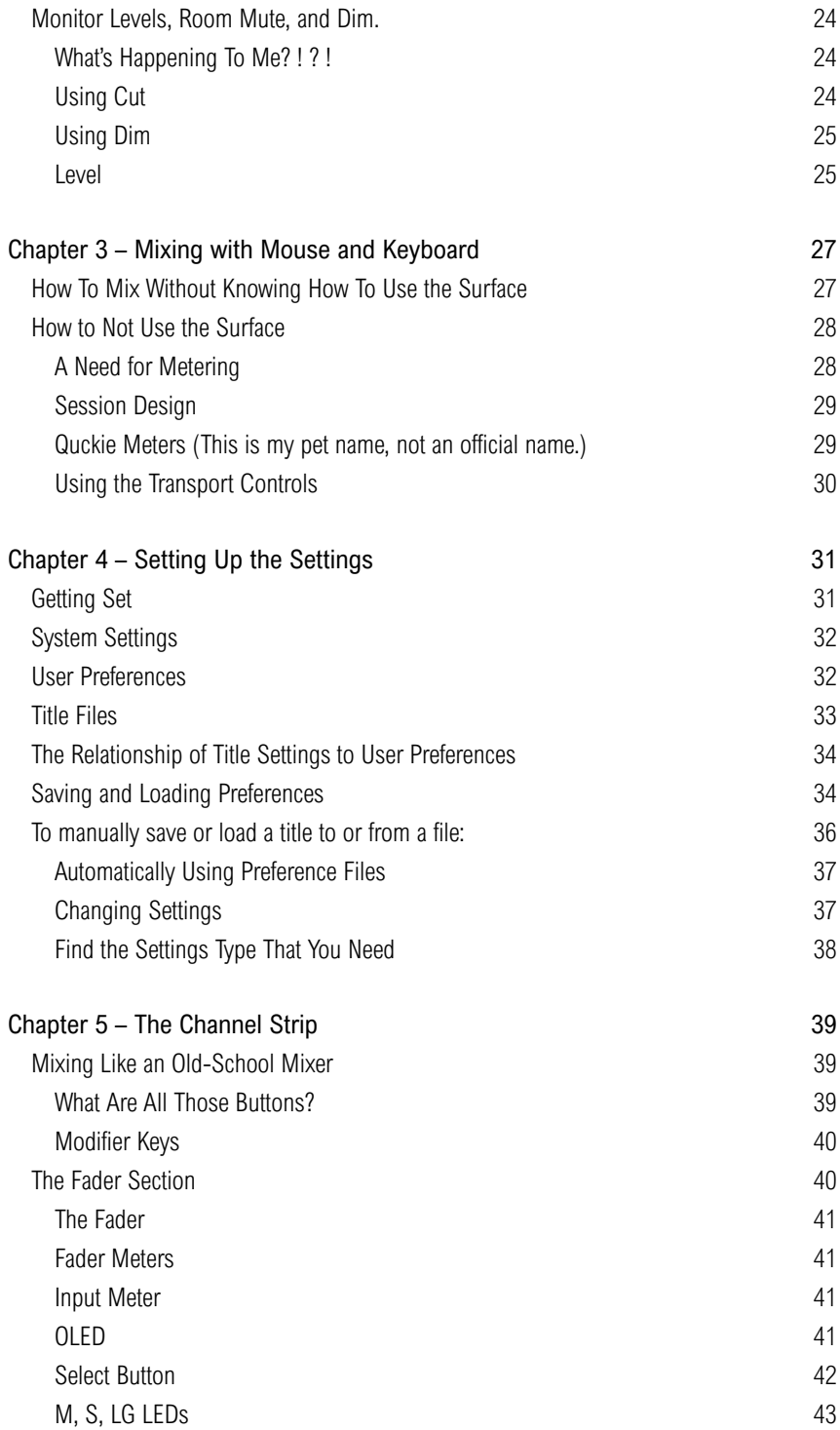

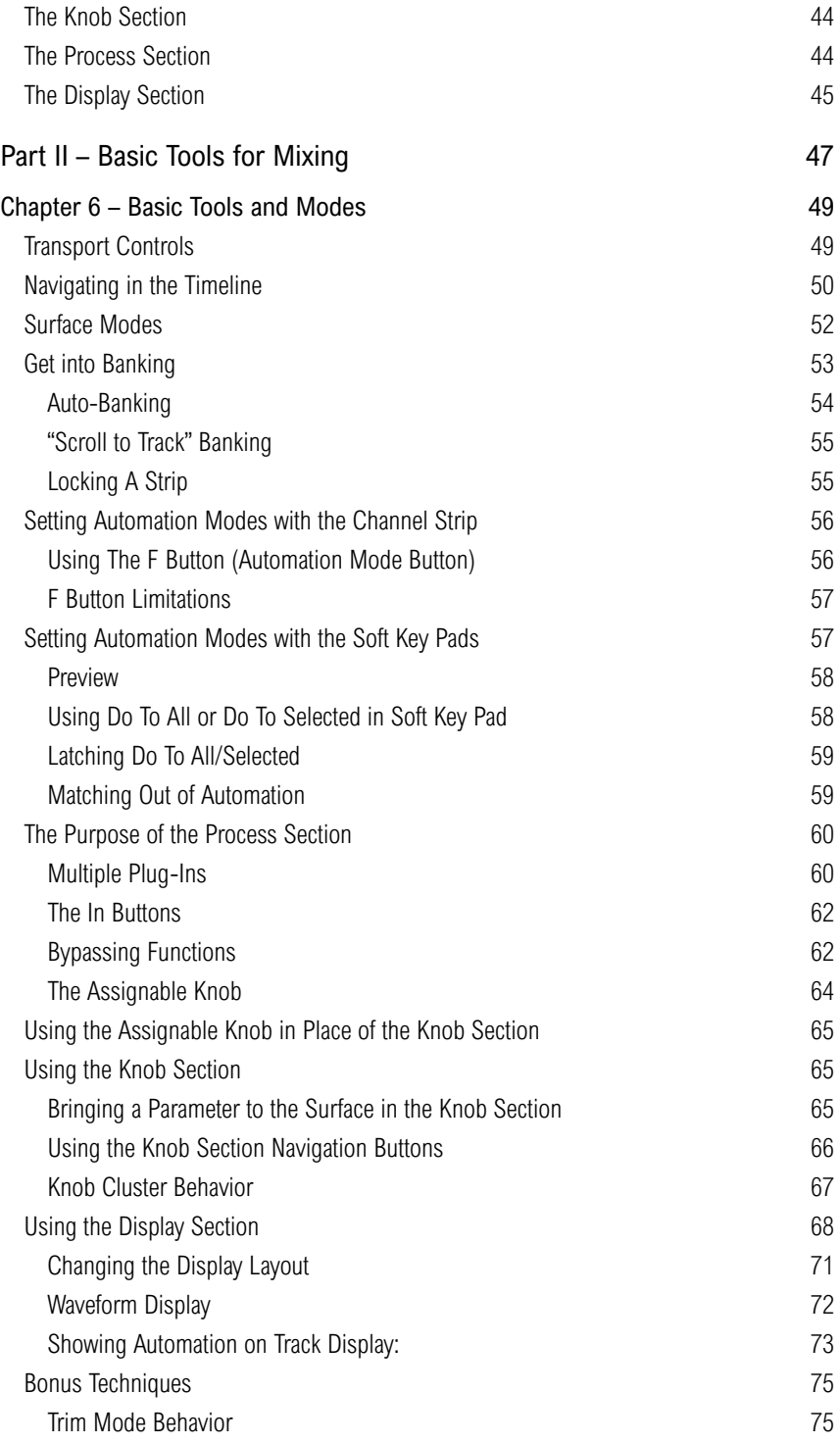

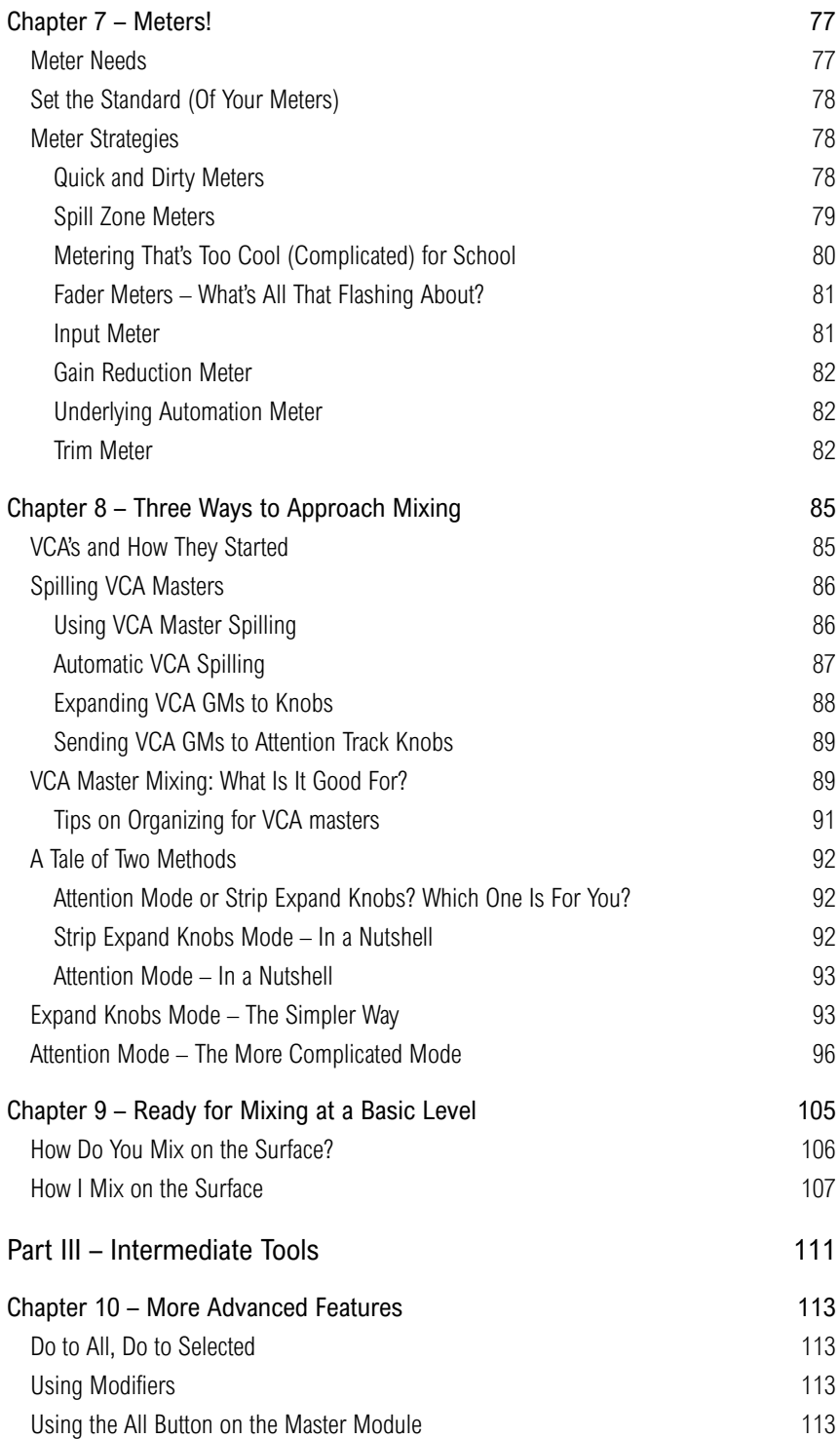

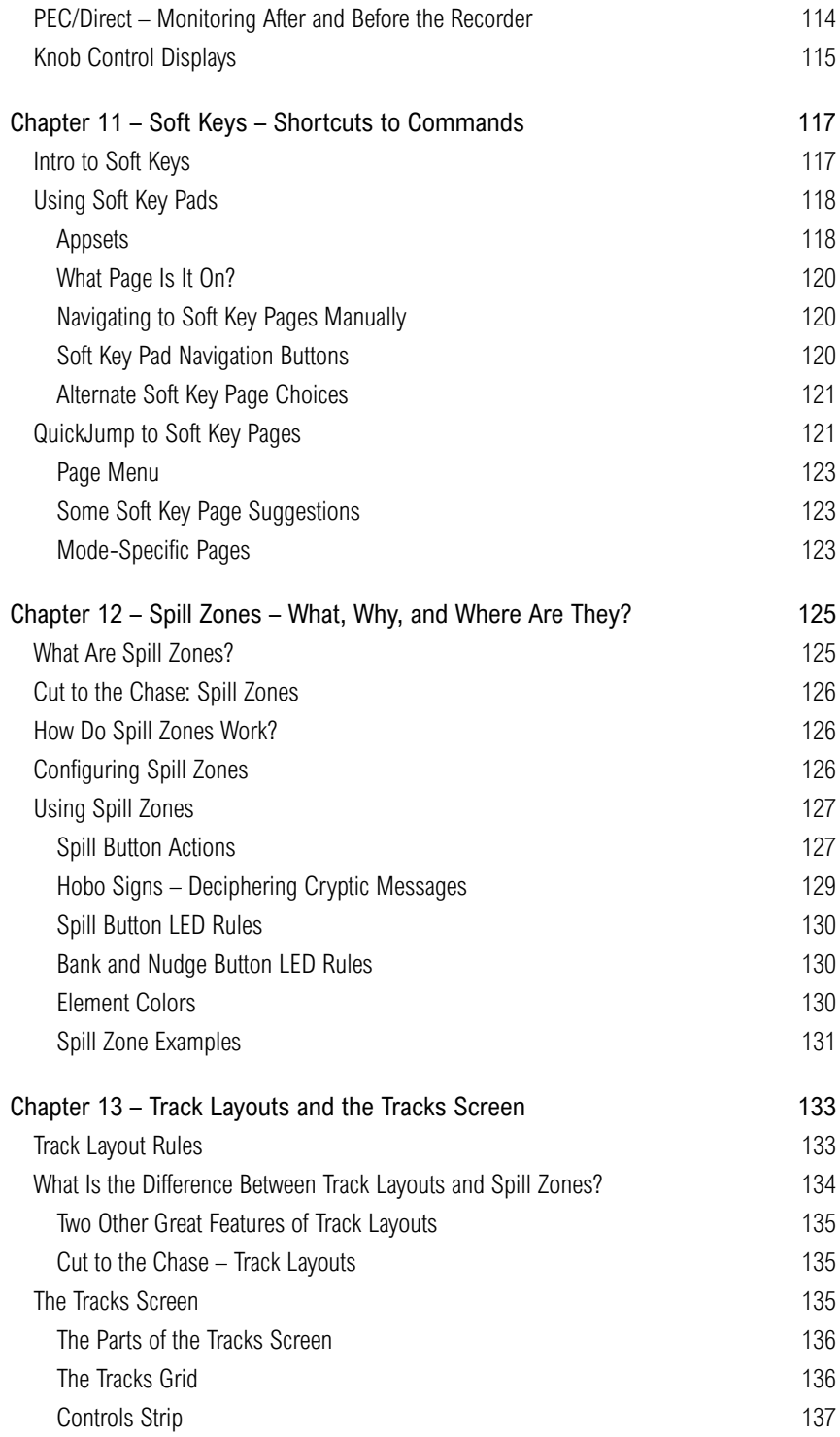

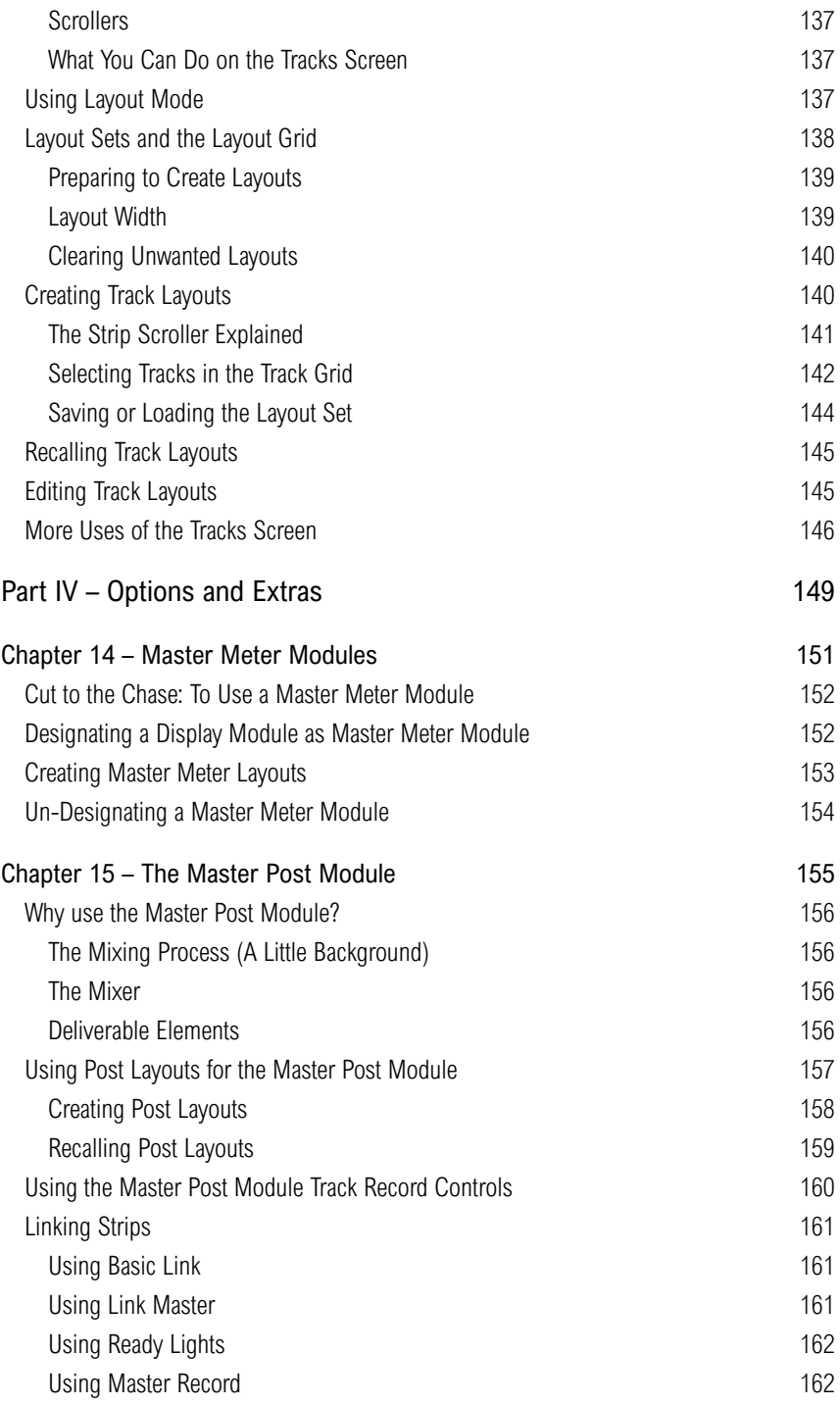

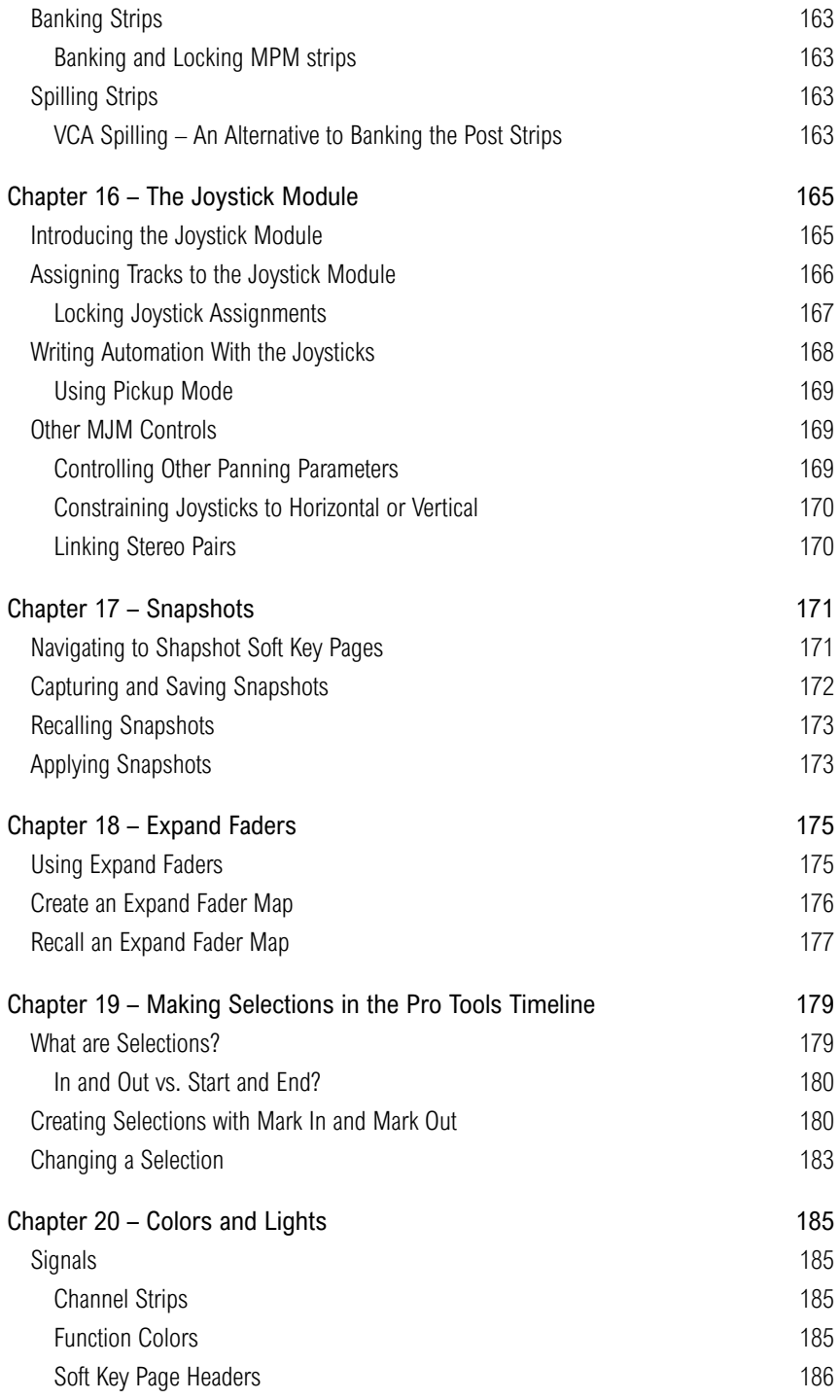

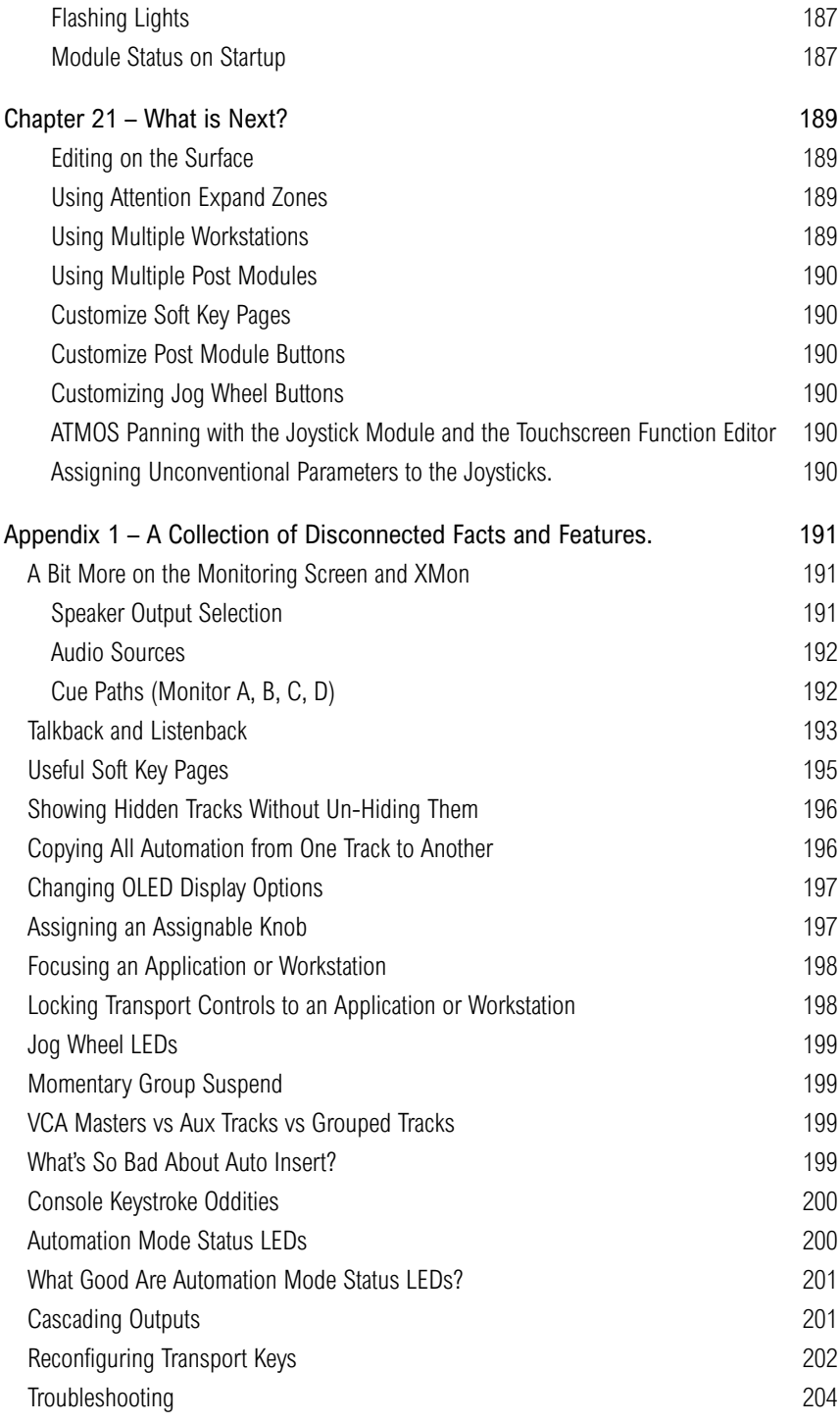

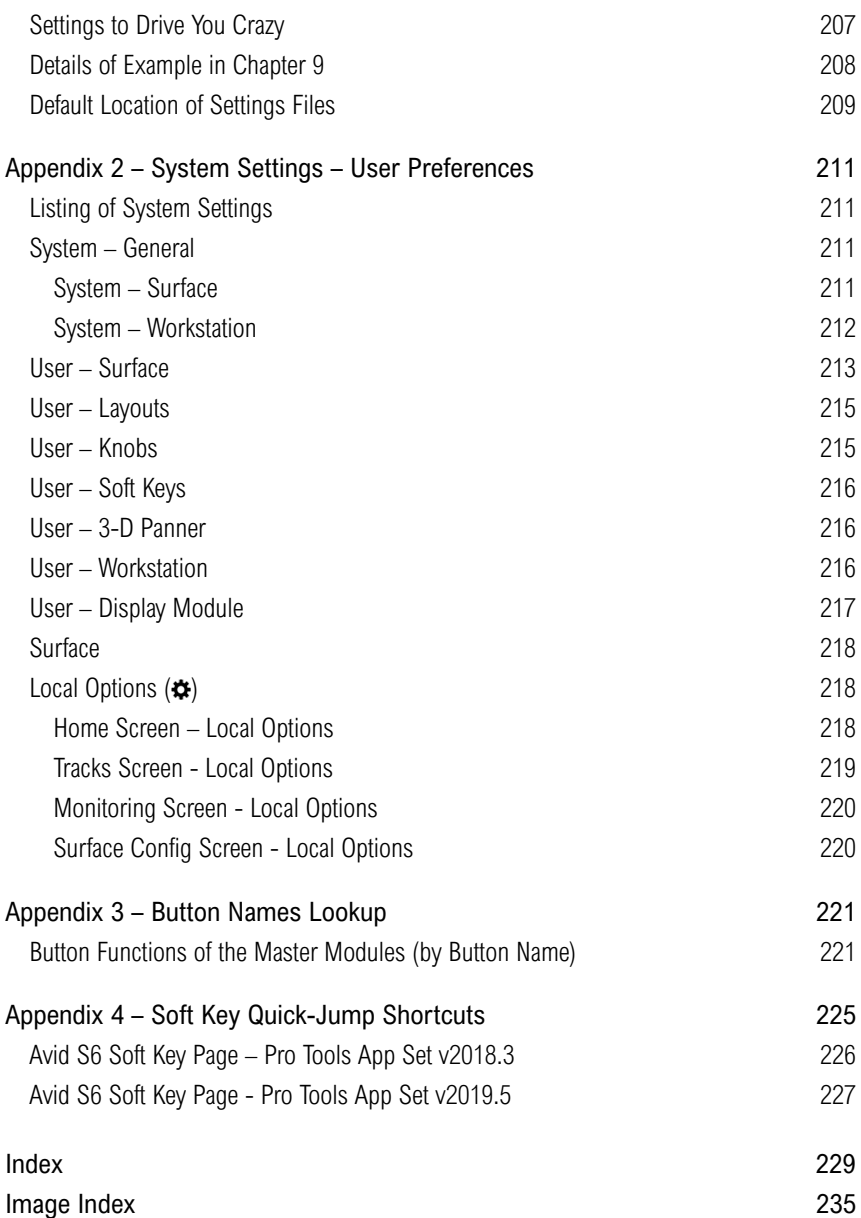

## **Acknowledgments**

As much as I would like to say "I did it all myself; nobody helped," that is not true. From the start, Tom Burns, a top mix tech at Sony Studios, offered me enthusiastic encouragement and technical assistance whenever it was needed. Jeremy Davis, also at Sony, contributed his personal expertise and support as well.

Since much of my empirical study of the S6 took place in the Playa del Rey studios of Loyola Marymount University, I have to thank the university at large, and specifically thank Recording Arts Chair, Professor Rodger Pardee for his encouragement, and LMU tech guru Brian Kotowski for his patient assistance. When the pandemic hit, closing LMU's Playa campus completely, Peggy Rajski, Dean of the School of Film and Television, cleared the way to grant me special access to the locked-down facility. When I needed to explore S6 modules which LMU did not own, Trip Brock at Monkeyland Audio generously opened a mix room for me. Thank you all.

I also want to thank editor Katherine Kadian who's sleuthing was instrumental in getting this book to publication. Thanks, too, to Editorial Assistant Alyssa Turner for keeping the whole publishing process under control.

### **Preface**

People plot and people plan their actions and their lives, but sometimes things just happen on their own, to our surprise.

This book seems to have begun all on its own.

I have been teaching part-time in the School of Film and Television at Loyola Marymount University for the last several years, sneaking out of work a bit early on Thursday nights to fight my way across Los Angeles at rush-hour, usually arriving in time to start my 7:15 class in post-production sound. When LMU decided to vastly expand their SFTV footprint into a slightly off-campus location, I was happy that it shortened my commute by a few miles. Their new facility was nicely equipped with two new rooms which sported Avid S6 mix surfaces, and the paint was still wet behind the doors when classes were to begin.

In my "day job" as supervising sound editor, I had been working in very close proximity to the S6 for the previous few years and had attended a few hands-on orientation sessions when Warner Bros installed their first S6, but most of my real mixing experience was on its predecessor, the ICON D-Control. I had absorbed enough of the S6's functions from watching mixers and chatting with engineers and mix techs, that I could use it at a very basic level, but I was by no means an expert. I was a bit surprised, then, to be asked for advice when faculty users at LMU became perplexed as to why their tracks did not appear on the surface, or why no sound was coming out of the speakers, or other seemingly basic questions. I did not know the answer to their questions, but I poked at the surface and prodded into the documentation, and I discovered a sprawling range of "gotcha's" that could snag the unwary user.

I set about to put together a short instructional paper which would get new users started and maybe keep them going using the S6. I had estimated that 8 to 12 pages would do it. However, I began to find that most problems that people were having were not simple "one-step" fixes; to use the S6 moderately well required a much wider knowledge base than expected.

When my instructional paper hit 80 pages I realized that it had no clear structure, and there were many more elements that I had not yet addressed. It was much too long for a "quick instructional." I determined that this undertaking would require an entire book. I knew that books are supposed to be written by experts on their subjects, but I felt I was in an interesting position of useful ignorance. I was seeing the S6 from the same perspective as other learners, and this might aid me in addressing their needs. They could not use or appreciate the cool features of this device if they couldn't find the power switch. So, I jumped in; reading, interpreting, talking to tech experts, and trying to explain, in an understandable sequence, how to use and love this complicated, fun toy, er, I mean, tool.

I hope this brings understanding, power and confidence to novice S6 users, elevating them to intermediate level and beyond.

## Part I **Fundamental Knowledge**

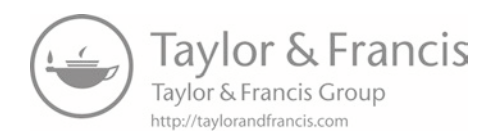

### **Welcome to the S6**

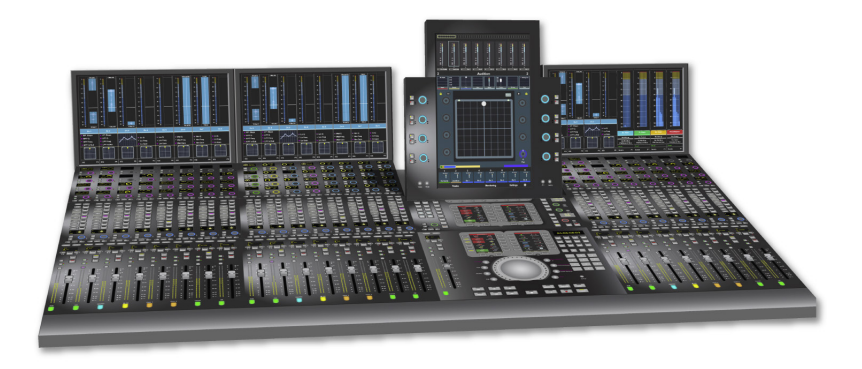

#### **Introduction**

The Avid® S6 is the workhorse virtual mixing desk for cinema, television, and other media, used in film studios, commercial studios, home studios, and schools throughout the world. The S6 was created to be an industry standard virtual mixing console to interface with Pro Tools® and other workstations. Unlike other digital cinema mixing consoles, the S6 acts as an interface, not as a recording device. The S6 is a collection of physical knobs, sliders, buttons, touch screens and other controls. The S6 reads the touches, slides, twists, pushes and adjustments which the mixer makes to those controls and conveys them to the workstation(s). The workstation(s) can write the values into its timeline, and can then play back those adjustments, displaying them on the surface controls and modifying the sounds per those adjustments.

The Avid S6 is designed to be operated by a diverse group of users. It addresses the different needs, workflows, and behaviors of its users by presenting to them many different working options. On the S6 there may be several ways to accomplish a single task; the user may decide which method fits their way of working and thinking. This flexibility, however, adds complexity to the process of learning how you might want to best use this powerful tool.

There are videos and tutorials about this console which demonstrate its many features, and some of them *may* prove to be very helpful to your understanding of the S6. But when I began to try to understand, control and master the S6 myself, I found two significant shortcomings. First, videos demonstrated features as if they were freestanding parts of the whole – with no depth and no real plan to guide me towards an understanding of how to really sit down and work with this tool. Too often they show features which require you to have previously created setups, settings or systems without which the features just do not work. Secondly, videos are linear, with a fixed time of presentation. After watching a 20-minute video on creating layouts, I had an idea of what was possible, but when I got about four steps into doing a task and could not recall the exact sequence of button pushes and menu selection, I found it difficult to jump back to the exact point in a video where I could find the information I needed. With a book you may skim, jump forward or backward, make notes in the margins or look to the index to more quickly remind yourself of the necessary steps, methods, and procedures for accomplishing your desired tasks.

#### **How to Learn**

I believe it is easier to learn to use the S6 by starting with the basic usage, then introducing more complex and intricate features.

Some readers will have deep experience and understanding of mixing, and possibly mixing on virtual surfaces. Some readers will be new to the entire world of mixing, control surfaces, and sound-to-picture workflows.

This book will begin from the start, presuming that the reader has no experience with this device. I will try to take you on a reasonable journey of enlightenment. Good luck to all of us.

#### Chapter 1 **Beginning Work on the Avid S6**

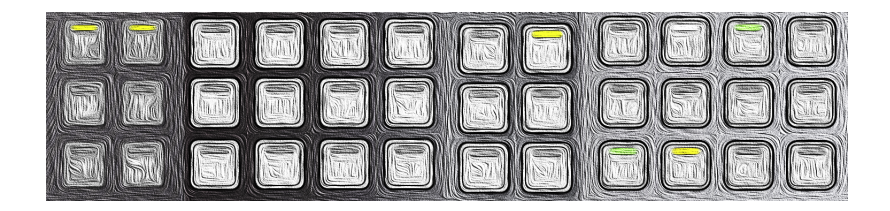

#### **Starting from Scratch**

For new users of the S6, it is difficult to know which skills and tools are basic and essential, which should be learned later, and which should be ignored completely.

The S6 is a complicated device with layers of overlapping functions and nested settings. The positive aspect of this redundancy is that it allows users different paths to accommodate their individual ways of thinking and working. At the start of the digital revolution – when work in the world of audio was transitioning from electro-mechanical tools to computerized, virtual tools – we experienced many different approaches to workstation design and implementation. Most of those workstations allowed only one method to accomplish a task. A fade-in was created, for example, by doing step 1, step 2, and step 3. If the user had the same mindset as the designer, the tool was easy for them to use, while people with different personalities, experiences or characteristics might find it frustrating or impossible. After much pushing and pulling between software designers and users and between competing workstation creators, those tools which had the most versatility attracted the most users. Workstations which offered limited flexibility in workflow lost their place in the market. Digi Design®, the developers of Pro Tools, eventually became the powerhouse of audio workstations, in part due to the flexibility of their products. Now we can create a fade-in with Pro Tools by selecting an end-point and pressing **Ctrl +D**, or by selecting an area at the start of a clip and pressing **Cmd+F**, or by using **Edit>Fades>Create**, or I can drag across the start of a clip with the magic tool, and maybe there are a couple of other ways I never learned to use. There is room for improvement in the S6, but right now it is the best tool available, so let us explore how to use it.

Using the S6 is not always intuitive. There are terms that are used in untraditional ways, buttons, knobs, and switches which have ambiguous or unusual labels, and long lists of settings, options, and modes. It is easy for new users to get stuck – unable to make the console work – simply because they cannot recognize that a setting or mode

needs to be changed, or how to change it. Empirical attempts to divine procedures on this surface can cause users to auger into the mud.

In most commercial settings, there is an experienced mix technician or engineer on hand who helps the mixer find their way on this console. In a school setting, students more often need to work on their own. They therefore need to have a higher level of knowledge about the S6 before they can begin creating mixes effectively.

With this book I am trying to present the first level of required understanding of this device and its operation. At the start I will skip over several complicated features such as Layouts, Spill Zones, Post Module States, Layout Banking positions, VCA masters, etc. because those features will be better understood and utilized after learners are comfortable with the basic operations of the surface. This book will not cover everything there is to learn about the S6. It is not a reference manual. Avid's manual "S6 Guide" is the ultimate reference. New users should study its content and structure as it can be invaluable when seeking information on individual controls or functions.

The S6 is not easily mastered without developing a body of knowledge regarding its operation, and I hope to fill that need. There are several pages of background information which users need to understand before any real work on the surface begins, so please be patient and bear with the instruction. Your experience with the S6 will be much more satisfying, less frustrating, and more time-effective if you take this in steps.

#### **Special Terms or Word Usage**

Avid is not always consistent or conventional with its terminology. To alleviate some of the confusion I have compiled a few terms which require some explanation and understanding. It may help you to know their Avid meanings before you get too deeply into the S6.

**Process/Function** – Avid calls EQ, compression, expansion, and other things which plug-ins do, or even the plug-ins themselves, Processes or Functions. Avid uses the terms interchangeably. This document will use "function" as a noun – except where Avid uses "Process" as an official designation. I will refer to the Process Module as such, since that is what Avid calls it, but all those tools which effect sound, such as EQ's, compressors, or other plug-ins, I will call functions. The things which those functions do to audio, I will call processes.

**Control –** Any knob, button, switch, or fader is a control. Controls may be physical or virtual. There are many references to controls, so keep in mind that a control is one of those individual items.

**Button, knob, switch, fader, etc.** – Even though these are controls, they will be referred to by these crude names when appropriate. These are indeed controls, but as individuals, they require more identifiable names. The Avid manual likes to use "key" or "switch" or "encoder" to describe them, but I usually press buttons, twist knobs, flip switches, and slide faders.

**Edit –** Avid sometimes uses the term *edit* to refer to changing written parameters. I might say that you are using a control to change a setting, whereas Avid might say that you are editing a parameter.

**Attention –** Avid uses this word as a verb – in place of "bring to attention." You can attention a track. The past-tense "attentioned," which upsets the spellcheck, is used instead of "bringed to attention." After I attention a track, that track is attentioned. If was attentioning my writing I would have used "brought" in that last sentence.

**Layout.** – Avid uses this word in at least three different ways. Three of them are:

- A Track Layout is a user-defined configuration of tracks from one or more attached workstations. Users can assign tracks from their workstation(s) to a layout in any sequence desired. Once created, a layout may be recalled to the surface. Users can define up to 99 different layouts within one layout set. Track Layout sets may be saved, transferred, and recalled.
- A Display Layout is a factory-designed graphic configuration of meters, waveforms and other data shown on the Display Module at the top-end of the track modules. Users may choose among the seven Display Layouts provided, but those seven layouts cannot be modified. In addition, there are three different Master Meter layouts, also factory-designed, which may be applied to a Master Meter Module.
- A Meter Layout is like a Track Layout. It defines which tracks are displayed in a Master Meter Module. This layout can be built from the tracks of one or more attached workstations, saved and recalled.

**Selection.** In this book, when "Selection" is capitalized it refers specifically to an area within a workstation track which has been selected. A Selection can be moved, saved, and adjusted. The word is otherwise used as an action noun, as in "When your selection is complete, press **OK.**"

**Insert** – When used as a verb, Avid usually means "place into," as in "Insert a plugin into a track." This sometimes gets confusing because a plug-in is also an insert. This could lead to: "Insert an insert into a track." I will use "instantiate" to describe the assignment of a plug-in into a track, and "insert" as the noun. "Instantiate an insert into a track" clarifies the action. Sometimes the verb form of insert must be used for other purposes.